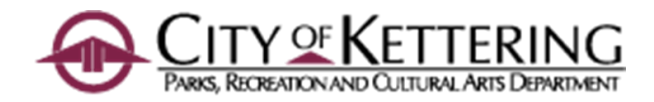

# PRCA Programming 101

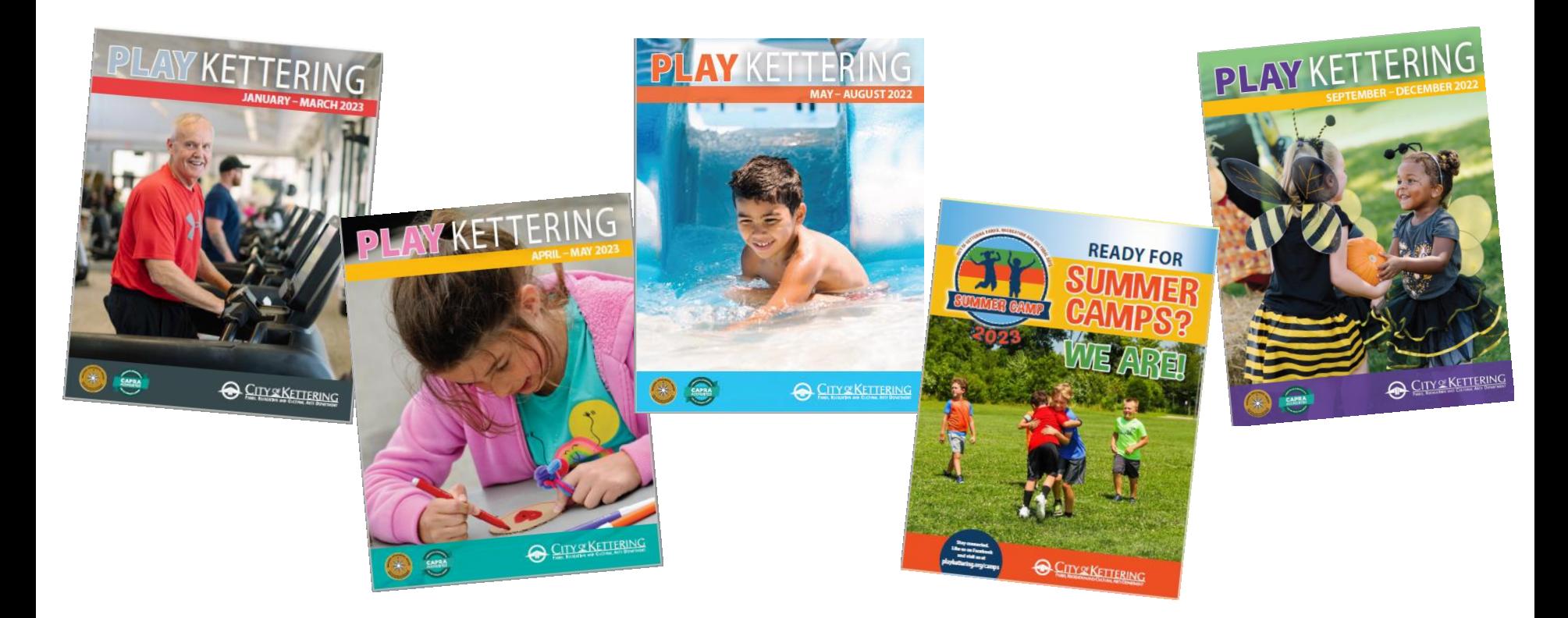

## Well-planned and thoughtful programming is like making … A PIE

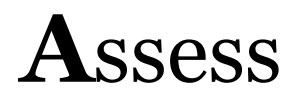

 **P**lan

 **I**mplement

 **E**valuate

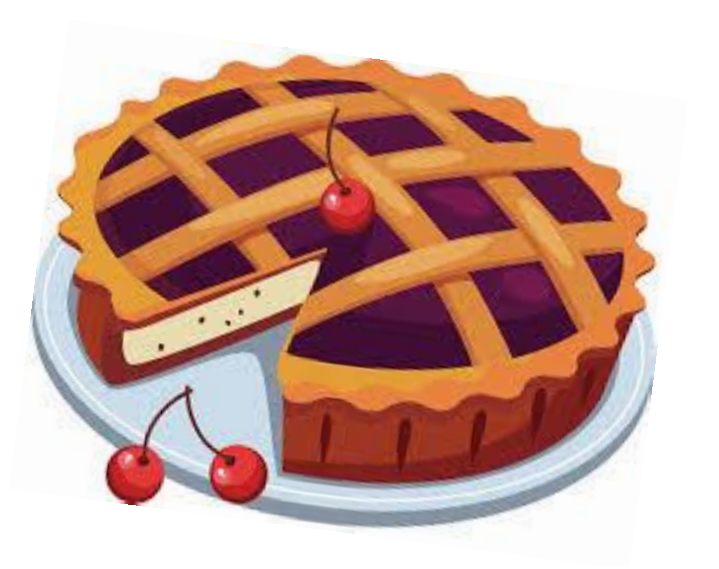

### Recreation Planning Process (in a textbook)

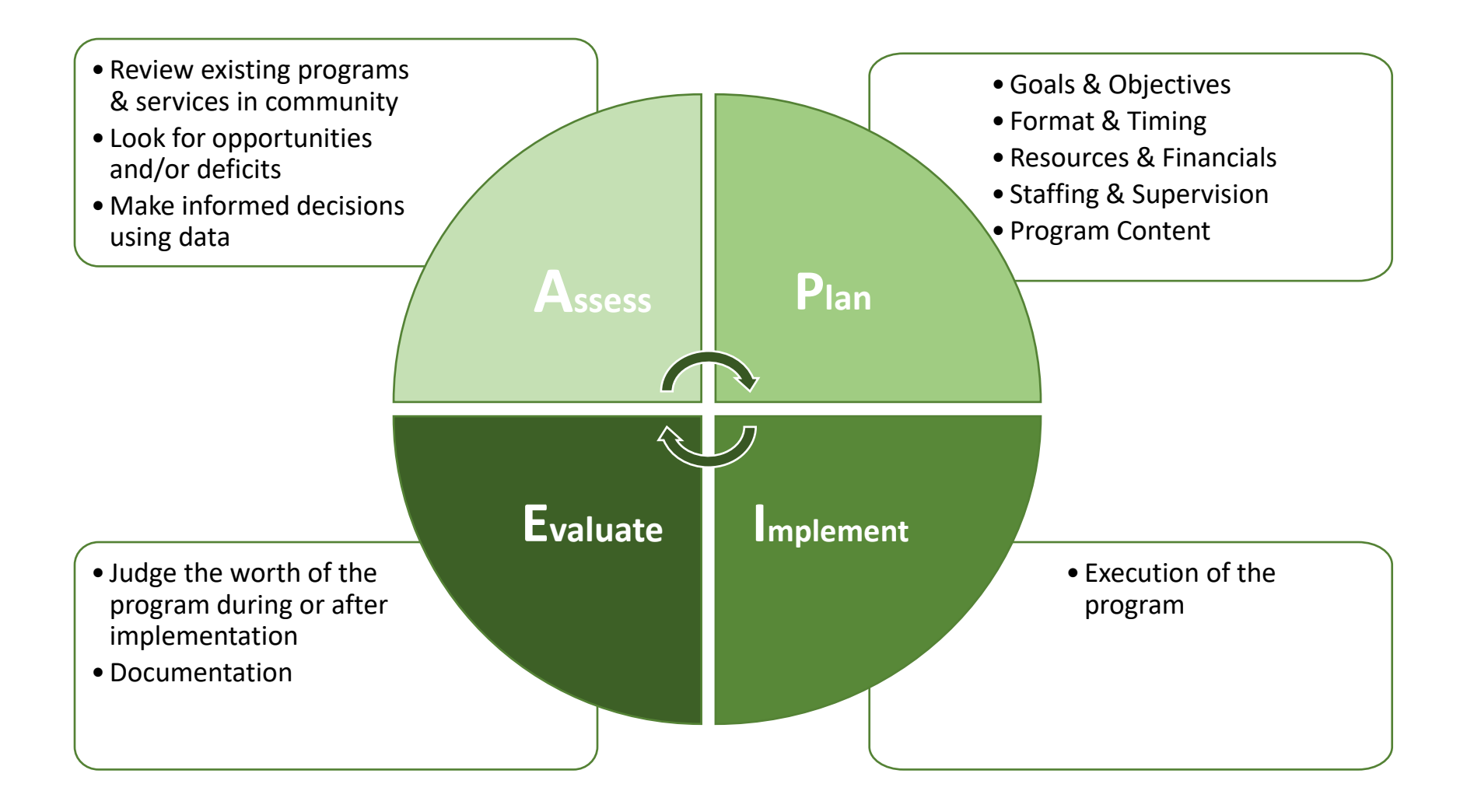

### Recreation Planning Process (in reality)

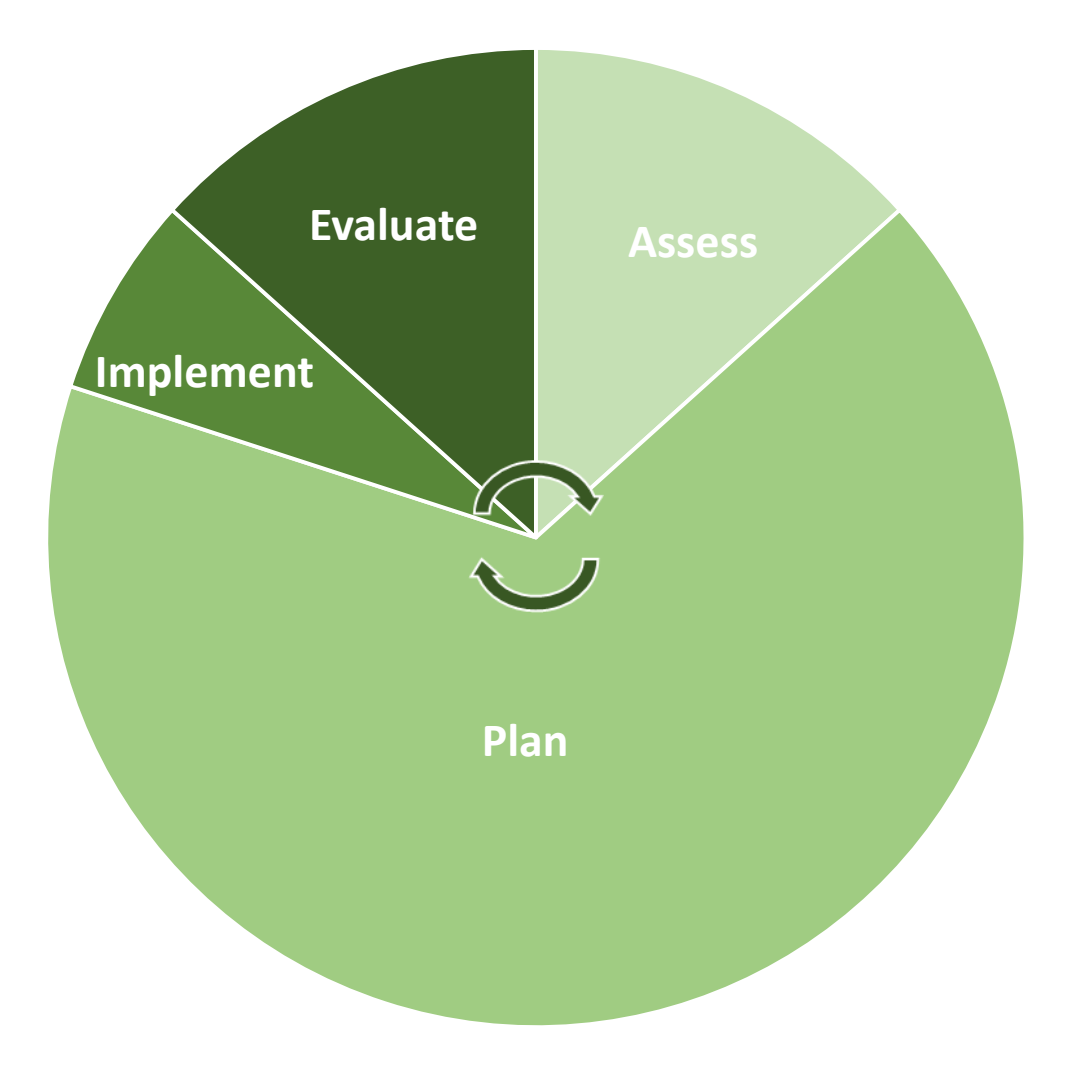

## In PRCA it looks like this…

#### 2023 PRCA Program Production Schedule

#### Assess

#### **Plan**

#### Implement

#### Evaluate

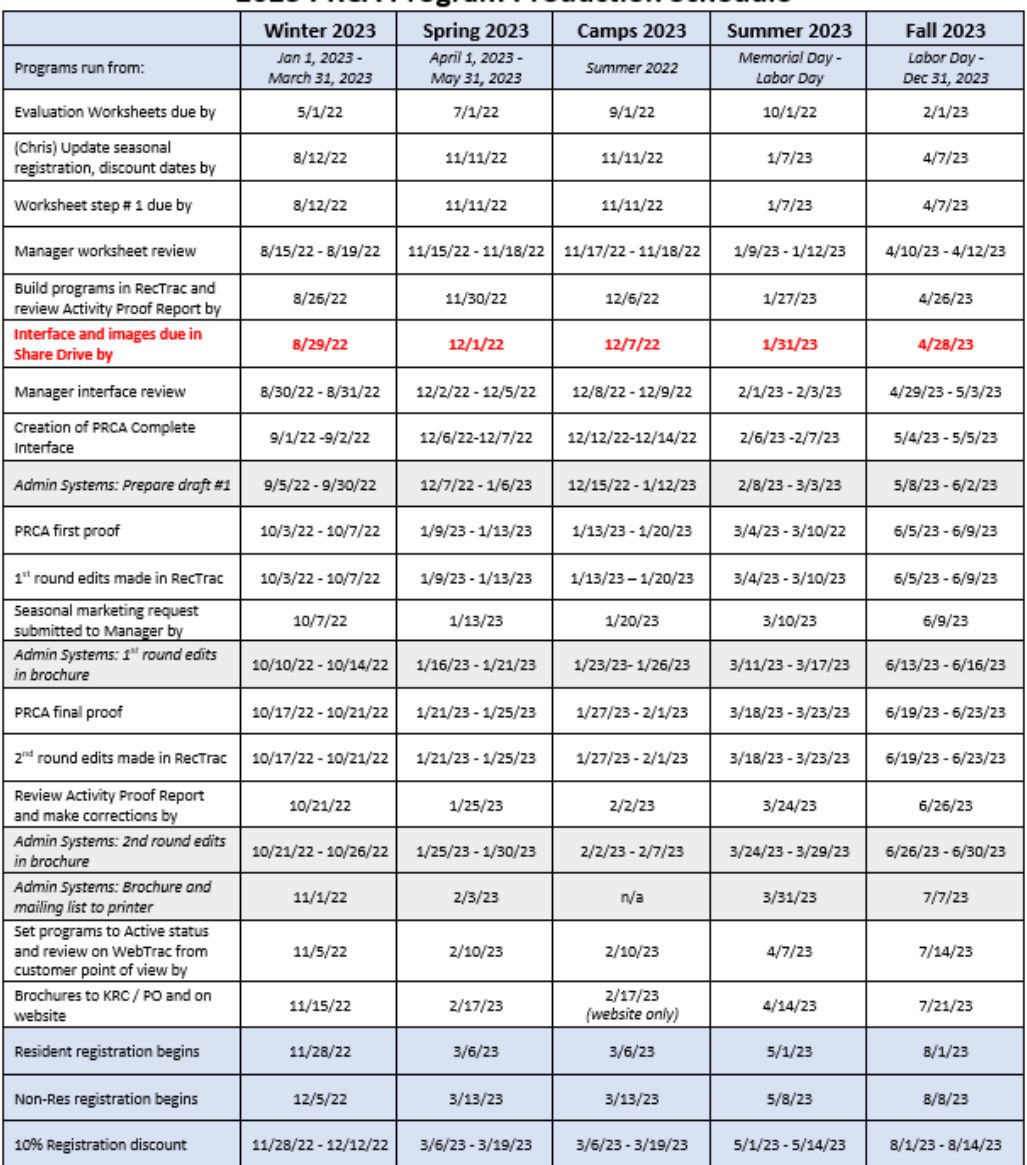

## Actually it looks more like this…

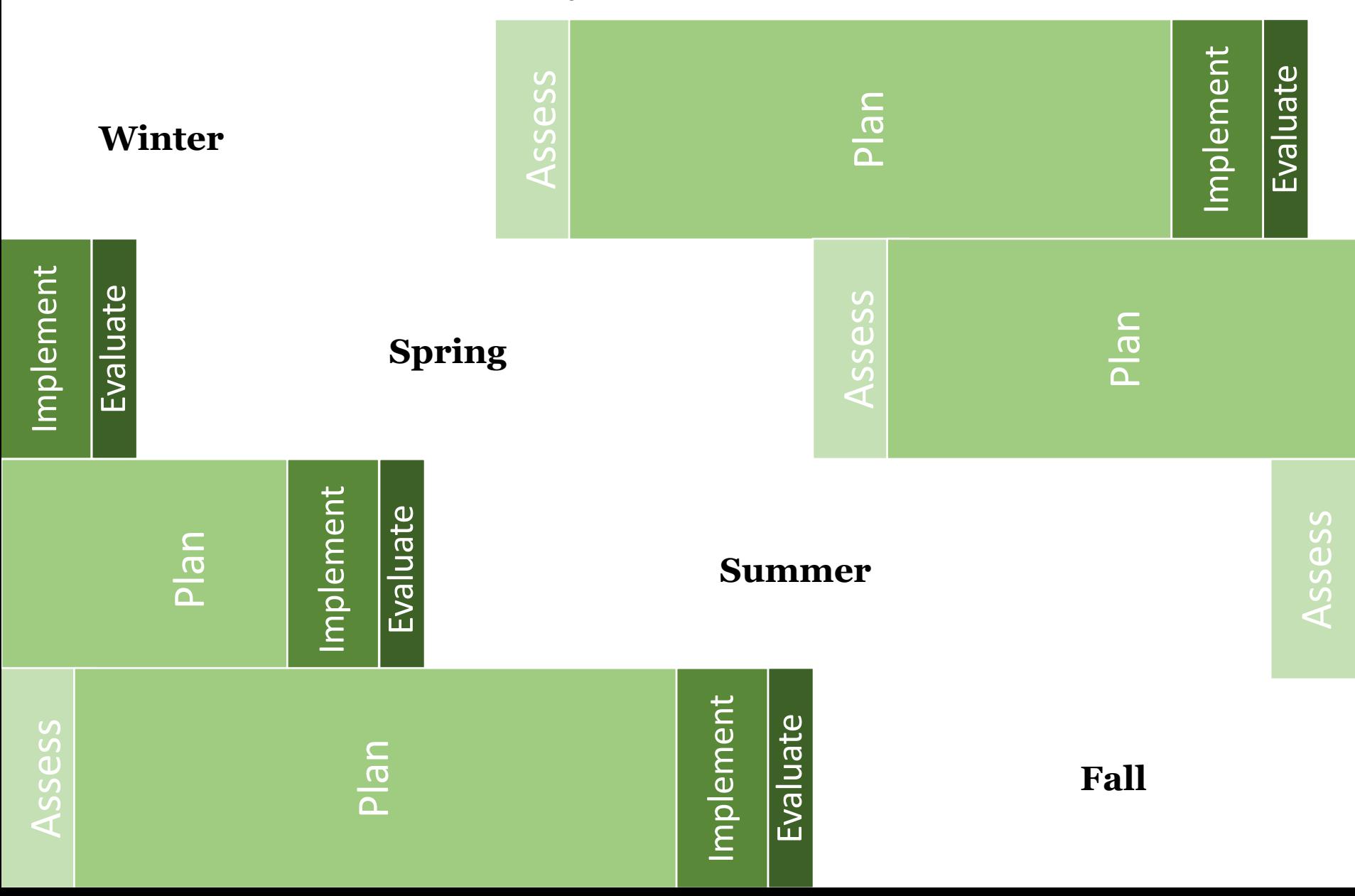

## Review previous documentation

Review of previous reports and documentation

Update seasonal registration, discount dates by (Chris)

Worksheet step # 1 due by

Manager worksheet review

Build programs in RecTrac by

Review Activity Proof Report and make corrections by

Manager seasonal plan review

**Interface and images reviewed and final in Share Drive by**

*Admin Systems: Prepare draft #1*

PRCA first proof

1 st round edits made in RecTrac

*Admin Systems: 1 st round edits in brochure*

PRCA final proof

2<sup>nd</sup> round edits made in RecTrac

Review Activity Proof Report and make corrections by

*Admin Systems: 2nd round edits in brochure*

*Admin Systems: Brochure and mailing list to printer*

Set programs to viewable on web and review on WebTrac from customer point of view by

Brochures to KRC / PO and on website

Resident registration begins

Non-Res registration begins

10% Registration discount

Complete Evaluation Report

Assessment is the first step of the Program Production Schedule

#### Previous documentation could be…

- Evaluation worksheets
- Survey results
- Staff experiences
- **Professional assessment**
- Historical data

## Purpose, Goals and Objectives

### Purpose

Connect directly to mission/vision/QSFOC Why are you offering it?

#### Goals What will be accomplished?

### **Objective**

Measurable statements to lead to accomplishing the goal

- **A** Audience who?
- **B** Behavior what?
- **C** Condition how?
- **D** Degree when?

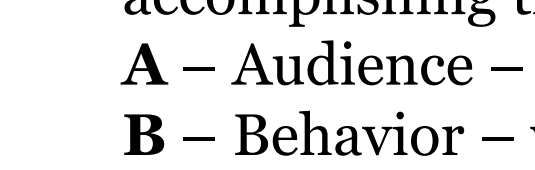

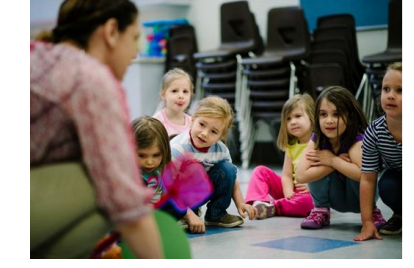

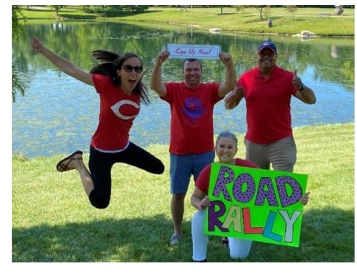

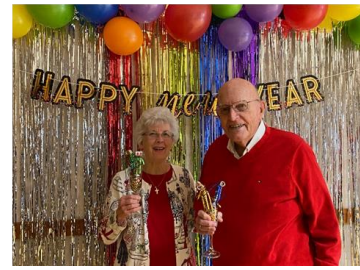

Complete Evaluation Report

Resident registration begins Non-Res registration begins 10% Registration discount

Review of previous reports and documentatio

Update seasonal registration, discount dates Worksheet step # 1 due by Manager worksheet review Build programs in RecTrac by Review Activity Proof Report and make corrections by Manager seasonal plan review **Interface and images reviewed and final in Share Drive by** *Admin Systems: Prepare draft #1*

PRCA first proof

*brochure* PRCA final proof

*brochure*

website

1 st round edits made in RecTrac *Admin Systems: 1 st round edits in* 

2<sup>nd</sup> round edits made in RecTrac Review Activity Proof Report and make corrections by *Admin Systems: 2nd round edits in* 

*Admin Systems: Brochure and mailing list to printer* Set programs to viewable on web and review on WebTrac from customer point of view by Brochures to KRC / PO and on

## Format & Timing

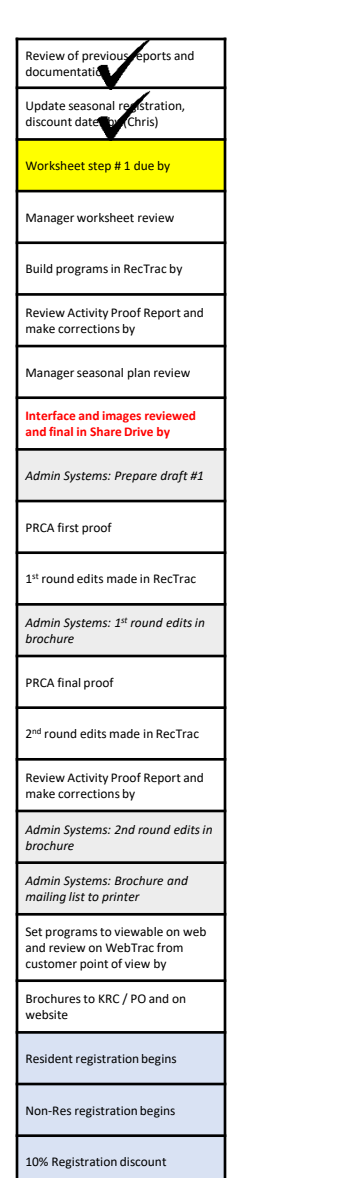

Complete Evaluation Report

### Consider your audience

- Are they beginners or experienced?
- Where do they live, work?
- What have past participants said?

### School calendar, community events

Offer a variety of formats/days/times

#### Use available data; trial and error is expensive

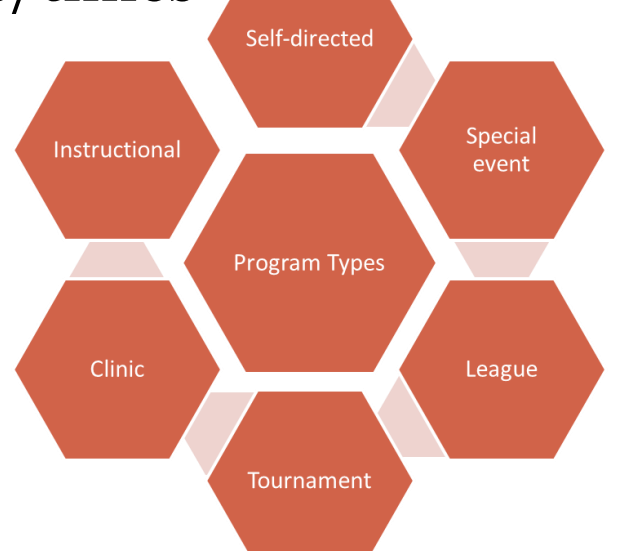

## Identify Resources

#### Review of previous reports and documentati Update seasonal registration,<br>discount dates beliChris) discount dates b Worksheet step # 1 due by Manager worksheet review Build programs in RecTrac by Review Activity Proof Report and make corrections by Manager seasonal plan review **Interface and images reviewed and final in Share Drive by** *Admin Systems: Prepare draft #1* PRCA first proof 1 st round edits made in RecTrac *Admin Systems: 1 st round edits in brochure* PRCA final proof

Review Activity Proof Report and make corrections by

*Admin Systems: 2nd round edits in brochure*

*Admin Systems: Brochure and mailing list to printer*

Set programs to viewable on web and review on WebTrac from customer point of view by

Brochures to KRC / PO and on website

Resident registration begins

Non-Res registration begins

10% Registration discount

2<sup>nd</sup> round edits made in RecTrac

Complete Evaluation Report

### Fiscal

Physical

- Space & Facilities
- **Equipment**
- **Supplies**

### Technology

Human

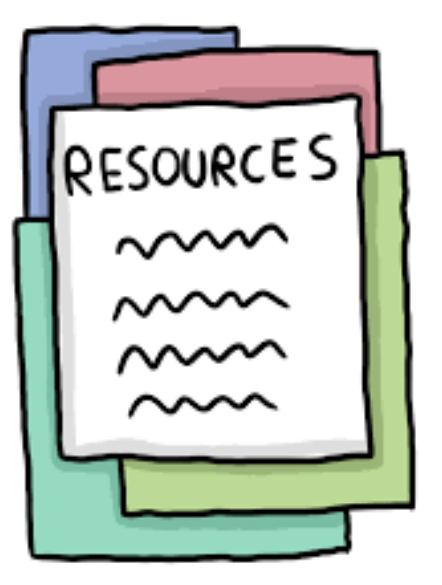

## Partnerships & Sponsorships

• Who could you team up with?

- Collaborations allow for better use of resources
- $\blacksquare$  Be creative and think outside of our field (public, non-profit, commercial)
- Over communicate and outline expectations

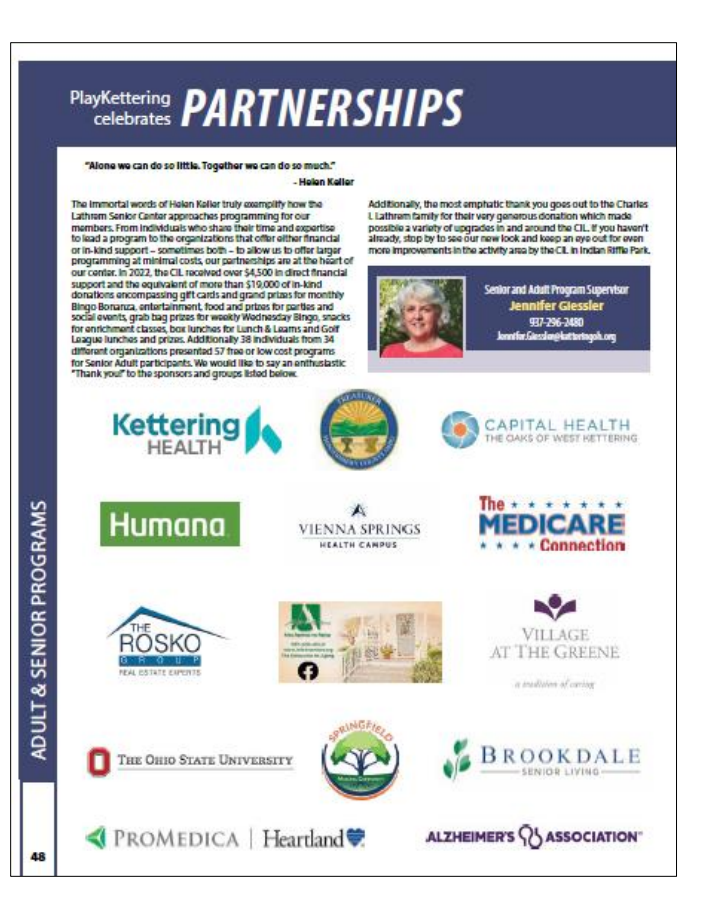

10% Registration discount

Complete Evaluation Report

Resident registration begins Non-Res registration begins

Review of previour reports and documentati

Update seasonal registration,<br>discount date Le (Chris) discount dates Worksheet step # 1 due by Manager worksheet review

Build programs in RecTrac by Review Activity Proof Report and make corrections by Manager seasonal plan review **Interface and images reviewed and final in Share Drive by** *Admin Systems: Prepare draft #1*

PRCA first proof

*brochure* PRCA final proof

*brochure*

website

1 st round edits made in RecTrac *Admin Systems: 1 st round edits in* 

2<sup>nd</sup> round edits made in RecTrac Review Activity Proof Report and make corrections by

*Admin Systems: 2nd round edits in* 

*Admin Systems: Brochure and mailing list to printer* Set programs to viewable on web and review on WebTrac from customer point of view by Brochures to KRC / PO and on

## Program Worksheets

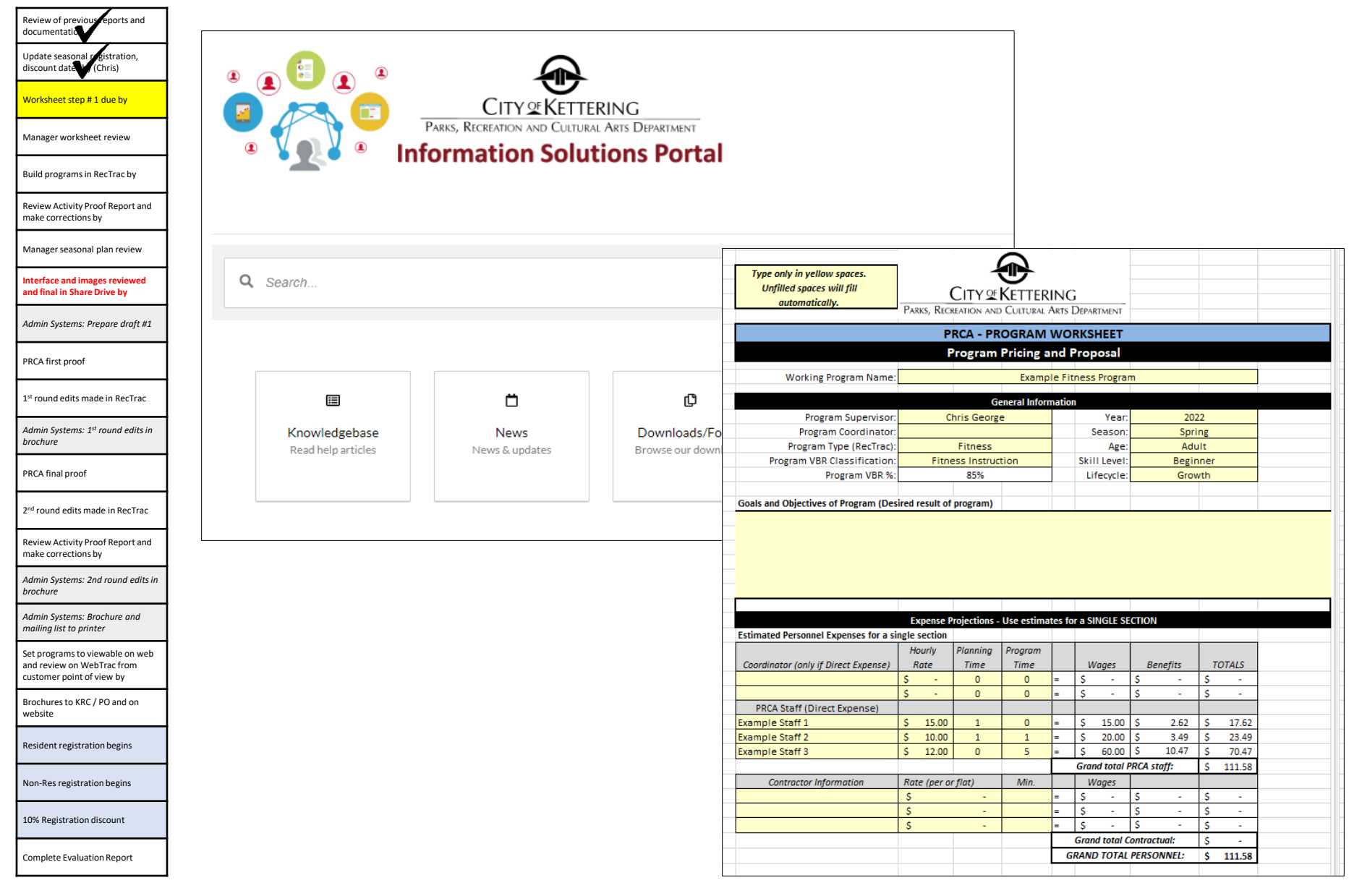

## Let's take a look at the worksheet!

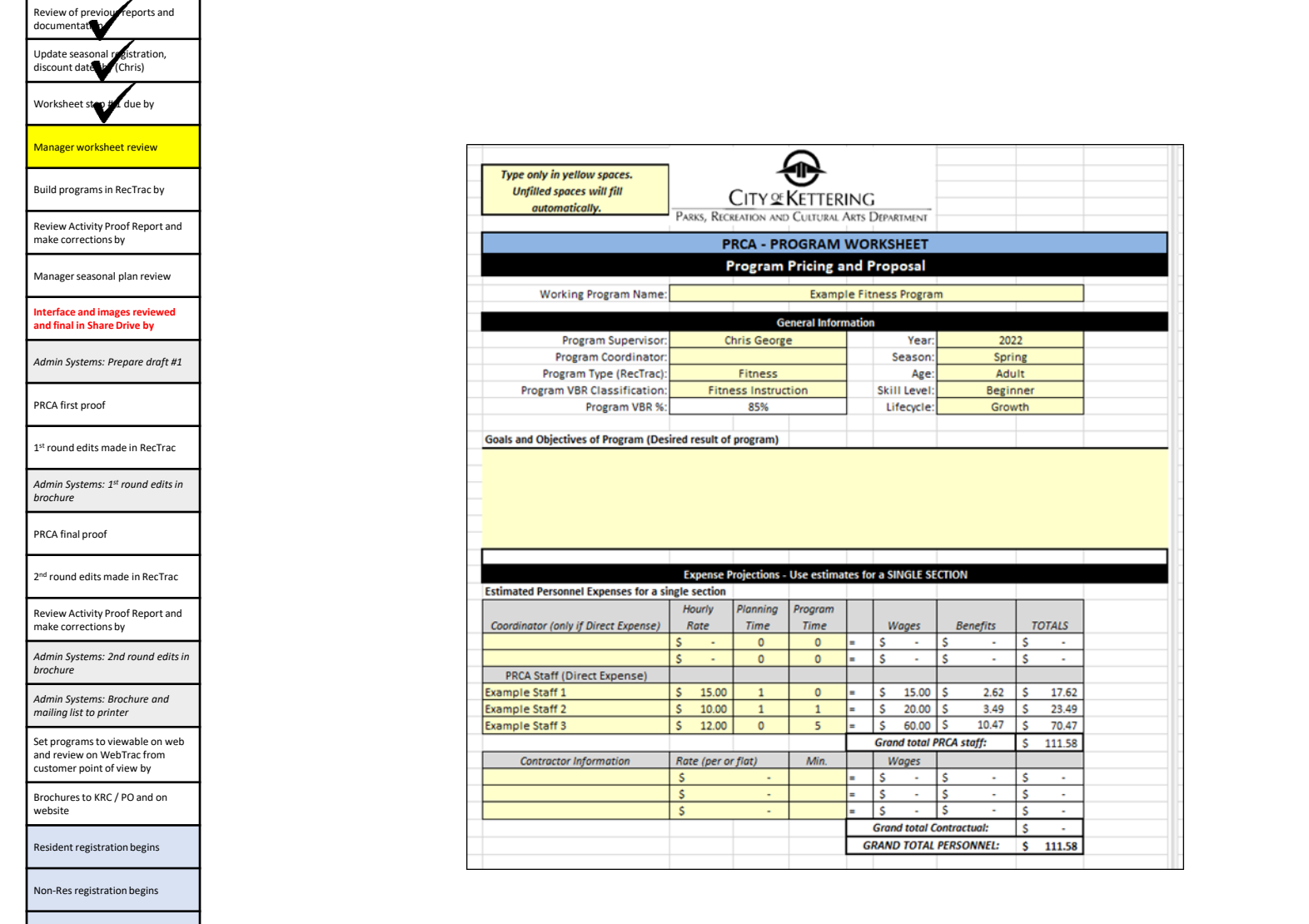

10% Registration discount

Complete Evaluation Report

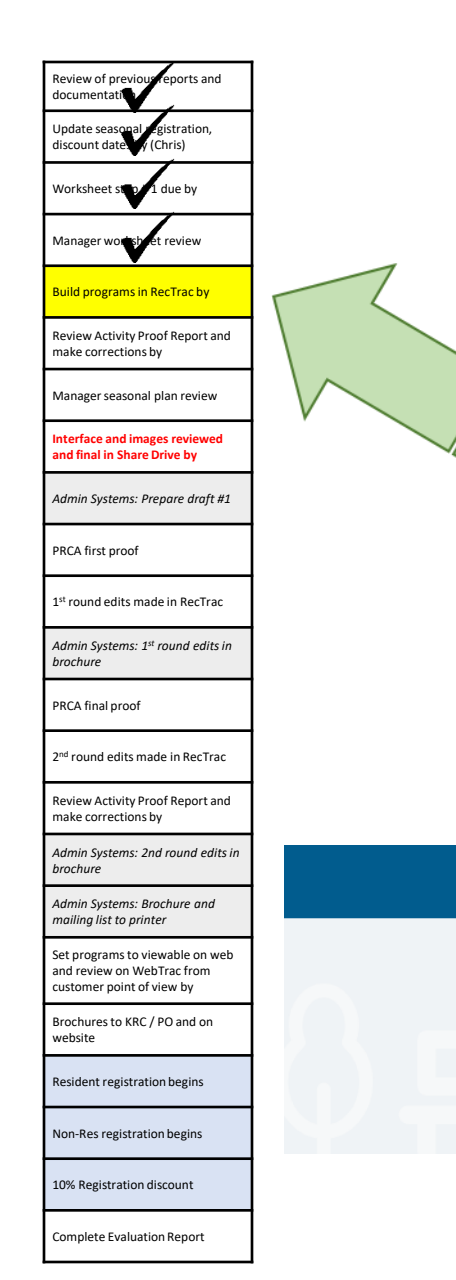

## Build programs in RecTrac

There are separate trainings for this one  $\odot$ 

And there are lots of helpful folks willing to step in and help you!

RECTRAC | 5

RECTRAC 9

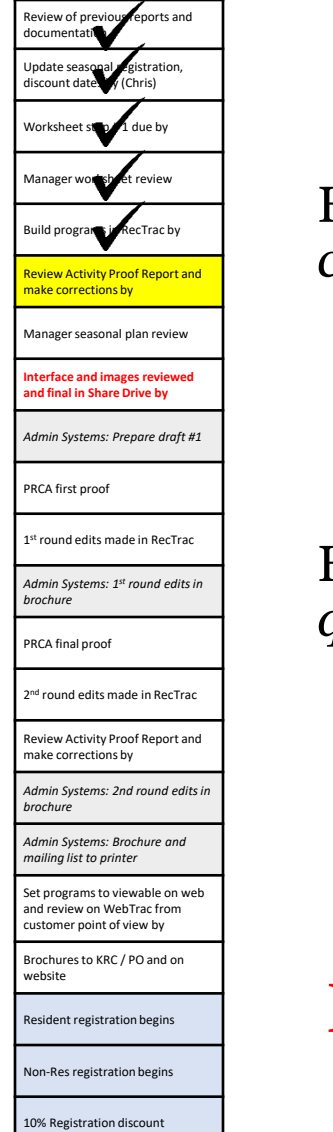

Complete Evaluation Report

## Review Activity Proof Report

How do you check basic info *(days, dates, times, max/min count, etc…)*?

#### **DATA GRID**

How do you check high level info not in data grid *(fees, rules, questions attached to an activity or section)?*

#### **ACTIVITY PROOF REPORT**

Make necessary edits before running interface

## Interface and images due in Share Drive

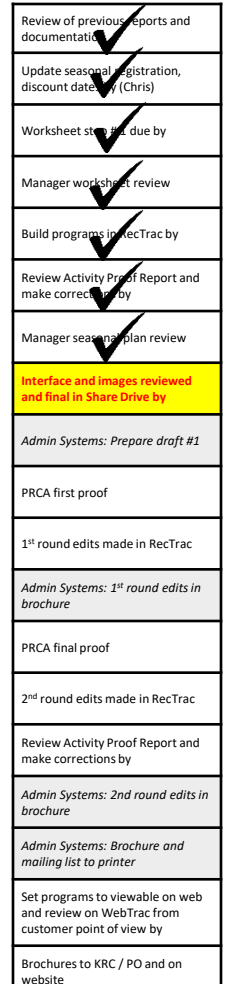

Resident registration begins

Non-Res registration begins

10% Registration discount Complete Evaluation Report Note: there is a training video on the Employee Portal

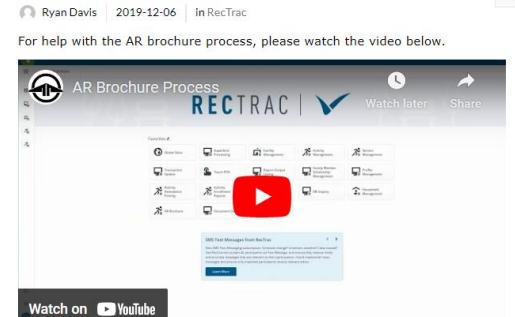

**Subscribe へ** 

**Brochure Interface Process** 

#### IMPORTANT!!

The interface is your first edit. Do not wait until the first proof of the guide to make edits.

#### Examples:

- *i.e. interface will default to ages 6-99, we want it to be 6+*
- *i.e. remove the staff line if applicable*
- *i.e. make sure there are spaces between month and day*

### If actual errors are found, fix it in RecTrac!

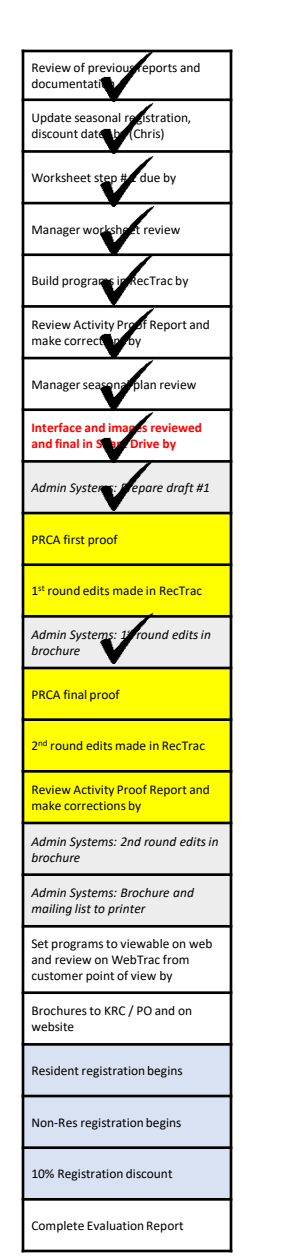

## 1<sup>st</sup> & 2<sup>nd</sup> proofs, edits in RecTrac, Activity Proof Report (again)

Our goal is to have fewer edits after design is done because we have edited the interface before submitting to Admin Support

Any changes you make in the brochure proofs need to also be made in RecTrac

Most common: Dates and fees

Make sure all of your edits have direction for Abby/Leah (not questions)

 If you have a question for someone, the brochure proof is not the place to put it

### Make programs active, review of previous review  $re$  review  $r$  review  $r$  review  $r$  review  $r$  reports and  $r$  review  $r$  review  $r$  reports and  $r$

**Activity Search** Convict Docuts

6 months - 3 year

months - 3 year Premenutative Pa 2 Sections

4 years - 5 year

2 Sections

1 Sections

Parent and Child Level 1: Water Acclimation - 01-101

Parent and Child Level 2: Water Exploration - 01-1010.

Preschool Beginner: Introduction to Water Skills - 01-1011

Preschool Intermediate: Advancement of Water Skills - 01-1011.

This class is designed for young ones with little or no

SHELTERS > PASSES > LEAGUE SCHEDULES > CONTACT US

Making programs active can be done in bulk – saves a lot of time! Remember: if you don't do this step, nobody can sign up online

Go online to make sure your stuff looks good to the customer

 $T$  Tynes:  $(1)$ 

Aquatic Programs

**Environmental Educa Camily Recreational D.** 

Registration Event (0)

 $\triangleright$  Age: (0)

Location: (0)

Activity Number

#### Think about keywords

#### Swim lesson example:

*Swim, swimming, lesson, lessons, class, classes, instruction, parent, child, infant, toddler, aquatic, aquatics*

This one is pretty good. What else could be added?

documentati Undate seasonal discount date Worksheet Manager worksheet review Build programs in RecTrac by Review Activity Proof Report and make corre Manager se **Interface and images reviewed and final in Share Drive by** *Admin Systems: Prepare draft #1* PRCA first pro 1 RecTrac *Admin Systems: 1 st round edits in brochure* PRCA final pro 2 n RecTrac Report and make corrections  $\epsilon$ *Admin Systems: 2nd round edits in brochure* Admin Systems: **B** *mailing list to printer* Set programs to viewable on we and review on WebTrac from ustomer point of view by Brochures to KRC / PO and on website Resident registration begins Non-Res registration begins

10% Registration discount

Complete Evaluation Report

## Evaluation Report

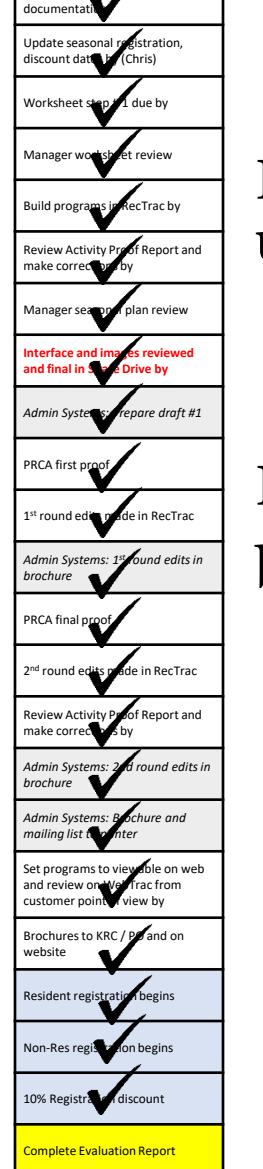

Review of previous reports and

Registered program participants automatically get an email from us after their program

Results from the survey can be found on the Dashboards

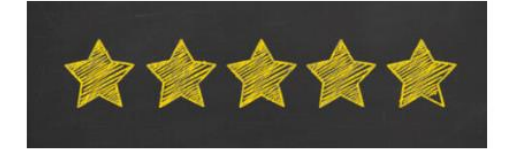

Thanks for participating with us! We hope you had a great time and we'd love to hear about it! Our goal is to provide a high-quality experience and you can help ensure we are doing just that.

Please take our survey

**City of Kettering** Parks, Recreation & Cultural Arts Department

> **Contact Us:** kettprca@ketteringoh.org  $(937) - 296 - 2587$

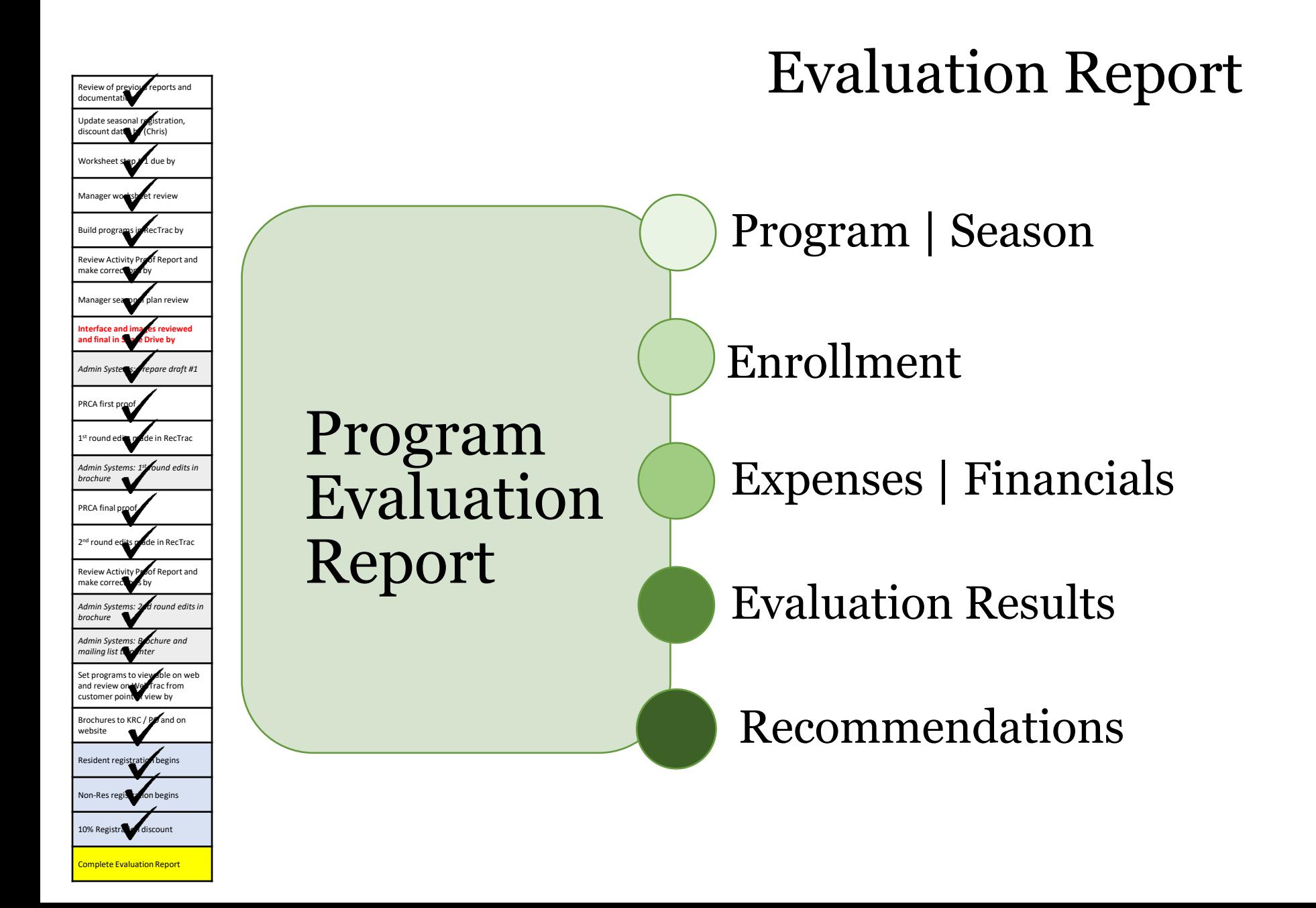

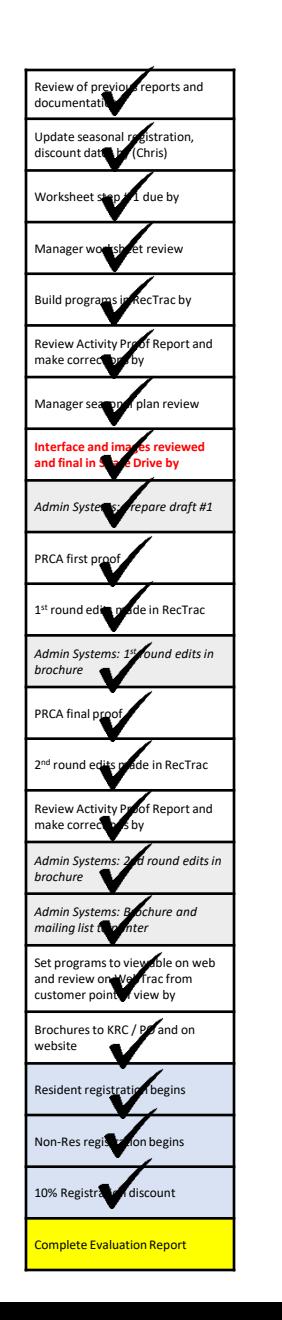

### Figure Report Evaluation Report

Type only in yellow spaces. The non-colored cells will auto fill **CITY OF KETTERING** from Step 1 PARKS, RECREATION AND CULTURAL ARTS DEPARTMENT **PRCA - PROGRAM EVALUATION WORKSHEET** 

**Program Evaluation** 

Use this worksheet to evaluate the product at the conclusion of the program. Use actual expense and enrollment information, along with evaluation responses, information from the product plan and RecTrac to complete the form. If any items scores below the stated objective, recommedations and notes should be included. When applicable, include data from previous

sessions/years to help create recommendations **Core Information Program Name** #VALUE! Season Spring Date **Activity Number** Year 2022 Section(s) **Enrollment Evaluation Did participation Meet Expectations?** Projected **Actual (all sections)** Minimum Count:  $12$ **Actual Enrolled:**  $\overline{0}$ Maximum Count: 20 Waitlisted: **Enrolled** Fee **Revenue Enrolled** Fee **Revenue** Resident 5 s. 40.00 \$200.00 Resident \$ s.  $\sim$  $\sim$  $\overline{\mathbf{s}}$  $\overline{\mathbf{s}}$  $\overline{\mathbf{s}}$ Non-Resident 50.00 s 50.00  $\mathbf{1}$ Non-Resident ÷ ÷ **Resident Early Bird** 5 Ś 36.00 s. 180.00 **Resident Early Bird** s. ¥. Š. ¥. Non-Res Early Bird:  $\mathbf{1}$ \$ 45.00 \$. 45.00 Non-Res Early Bird: \$ ÷. **S**  $\sim$ **Res CIL Member**  $\circ$  $\overline{\mathbf{s}}$ Ś **Res CIL Member s S** ÷. For CIL  $\sim$  $\sim$ ÷. Non-Res CIL Member  $\circ$ ٠s ÷. Ś. п. Non-Res CIL Member S. ÷. -S ÷. program use Projected Revenue:  $$475.00$ Actual Revenue: s. ÷ Total # sessions planned: Total # sessions held:  $\overline{2}$ **Expense Evaluation Actual Supply Expenses Actual Personnel Expenses** Item Staff Amount Rate Hours Total \$0.00 \$0.00 \$0.00 \$0.00 \$0.00 \$0.00 \$0.00  $\overline{AB}$  $-1.16$